## **MINISTÉRIO DA EDUCAÇÃO (MEC) - REDE FEDERAL DE EDUCAÇÃO PROFISSIONAL, CIENTÍFICA E TECNOLÓGICA (RFEPCT) CENTRO DE REFERÊNCIA EM FORMAÇÃO E EAD DO INSTITUTO FEDERAL DE SANTA CATARINA (CERFEAD/IFSC) MESTRADO PROFISSIONAL EM EDUCAÇÃO PROFISSIONAL E TECNOLÓGICA EM REDE NACIONAL (PROFEPT)**

**DAYANE ALVES** 

## **PLATAFORMA ORÇAMENTÁRIA DE CONTROLE E MONITORAMENTO**

Florianópolis/SC 2020

ISBN - 978-65-88663-50-9

## **PRODUTO EDUCACIONAL**

O produto educacional é uma plataforma orçamentária de controle e monitoramento para o Campus Florianópolis do Instituto Federal de Educação, Ciência e Tecnologia de Santa Catarina (IFSC). O propósito da ferramenta é servir de subsídio para a melhor alocação dos recursos recebidos pelo IFSC por meio do controle orçamentário, assim como, oportunizar o monitoramento do orçamento e a otimização do tempo e das atividades desenvolvidas relacionadas à execução orçamentária, beneficiando desta forma toda a comunidade. O modelo desenvolvido poderá servir de base também para o planejamento orçamentário apresentado no Programa Anual de Trabalho do Campus e poderá servir de referência para outros campus, Institutos Federais e órgãos federais, considerando suas peculiaridades.

A plataforma foi desenvolvida com leiautes para desktops, tablets ou smartphones. O acesso, inicialmente, será por meio de um link, que será disponibilizado aos usuários, após a devida autorização dos atuais gestores do IFSC – Campus Florianópolis. A primeira versão da ferramenta foi intitulada pela autora como "POCF 2019 - Plataforma Orçamentária do Campus Florianópolis", porém com o desenvolvimento do produto e a possibilidade de utilizá-la em outras instituições trocou-se para "POCM – Plataforma Orçamentária de Controle e Monitoramento". A seguir é apresentada na figura 1 a capa elaborada para versão em desktop.

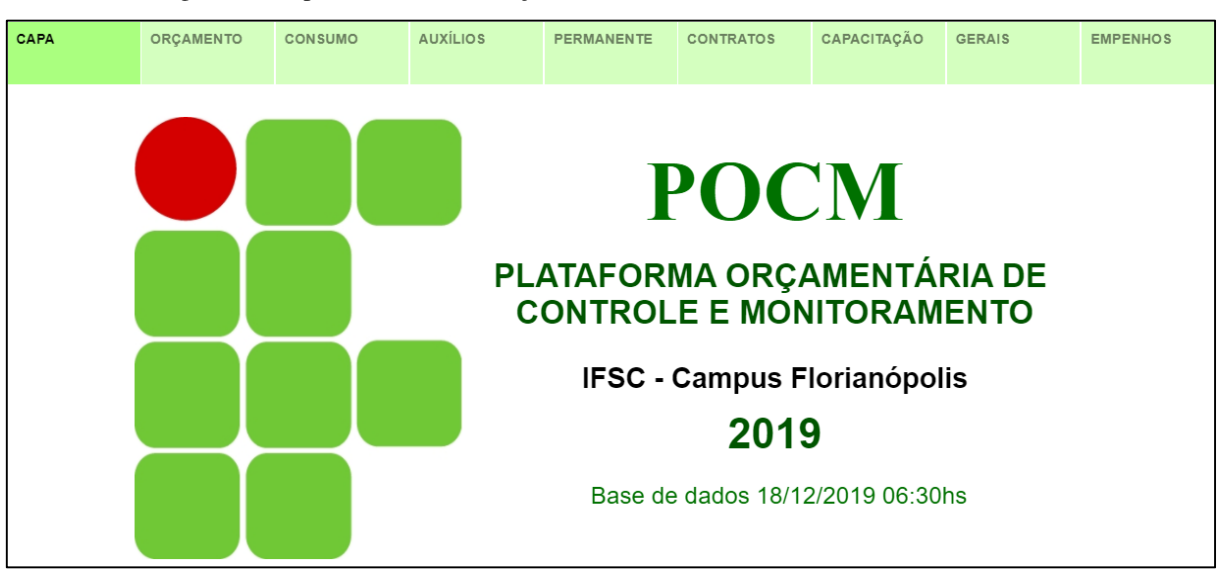

Figura 1 – Capa da Plataforma Orçamentária de Controle e Monitoramento (POCM)

Conforme apresentado na figura 1, o usuário poderá navegar na plataforma escolhendo as abas que desejar, sendo: capa, orçamento, consumo, auxílios, permanente, contratos, capacitação, gerais e empenhos. Na capa também é apresentada a data da base de dados e o

Fonte: Dados Primários 2019.

horário de emissão do relatório, ou seja, relativo à qual período os dados da plataforma se referem. Assim, considerando o exemplo da figura 1, "18/12/2019 06:30hs" representa que os dados são do período de 01/01/2019 à 18/12/2019, atualizado às 06:30hs.

Sempre que o usuário acessar o link disponibilizado da POCM, em qualquer tipo de dispositivo, a tela que será apresentada é a da capa elaborada para o leiaute de desktop. Desta forma, para utilização em smartphones e tablets o usuário deverá ir até "Metadados", que fica localizada logo abaixo da tela inicial, e selecionar a aba que desejar. Contudo, é possível salvar, também, o link da aba preferida.

Na figura 2 é demonstrada a tela de um smartphone, para melhor compreensão.

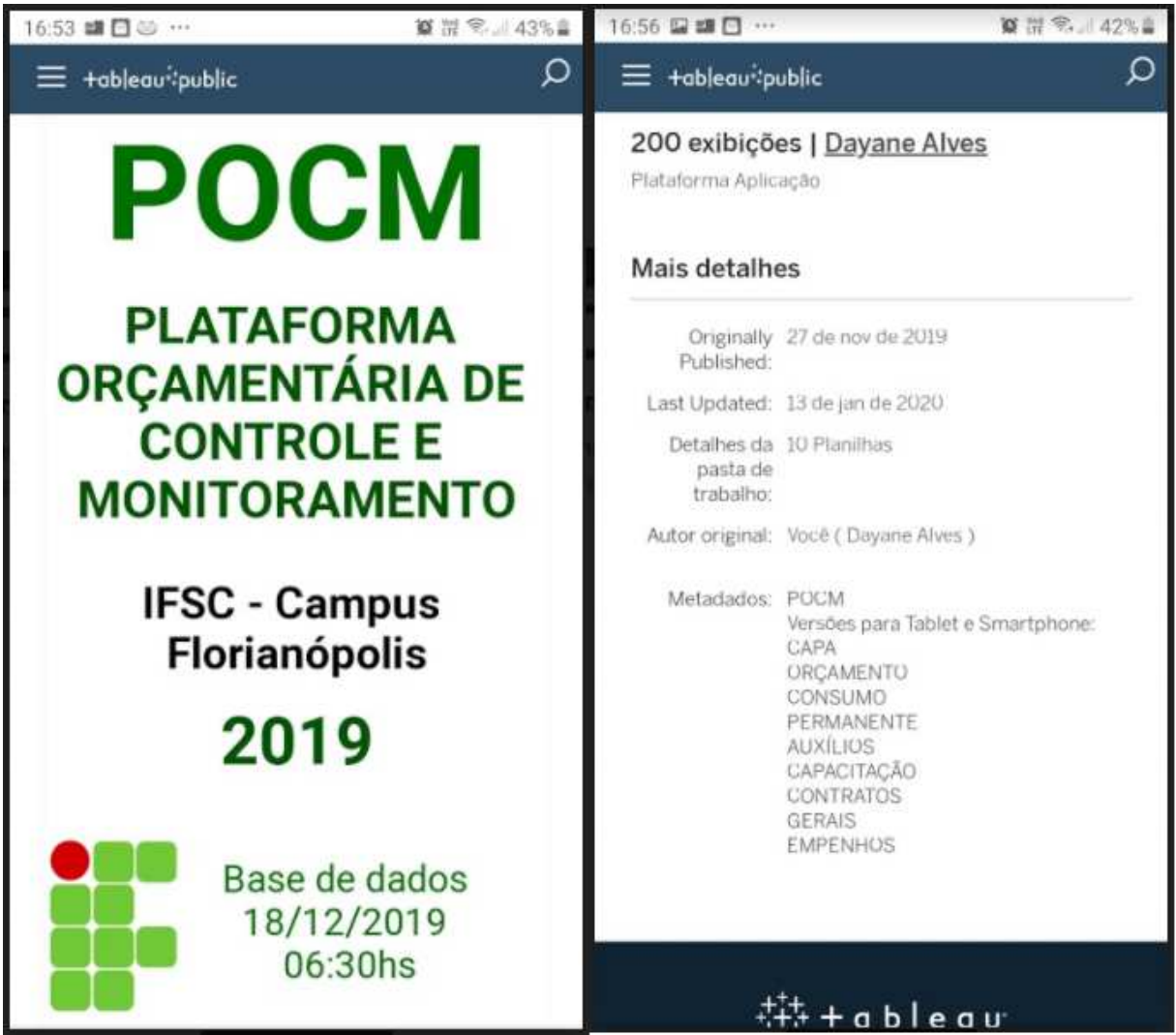

Figura 2 – Tela de navegação para smartphones

No lado direito da figura 2, é demostrado a tela do um smartphone, sendo apresentados os itens para navegação. Assim, os leiautes compatíveis com smartphones e tablets ficam após

Fonte: Dados Primários 2020.

a expressão "Versões para Tablet e Smartphone". Contudo, estas abas podem ser utilizadas em desktops, sem qualquer dificuldade de visualização. Já a aba "POCM" é a mesma tela de abertura do link, assim, se utilizada principalmente em smartphones demonstra-se não adequada para visualizar e interagir com os dados. Na figura 2, lado esquerdo, é apresentada a capa da plataforma compatível com a tela de um smartphone.

Na aba "ORÇAMENTO" é apresentado o orçamento previsto para o Campus Florianópolis no exercício. Assim, é possível visualizar a composição do orçamento bem como a sua divisão. A figura 3 demonstra a tela mencionada.

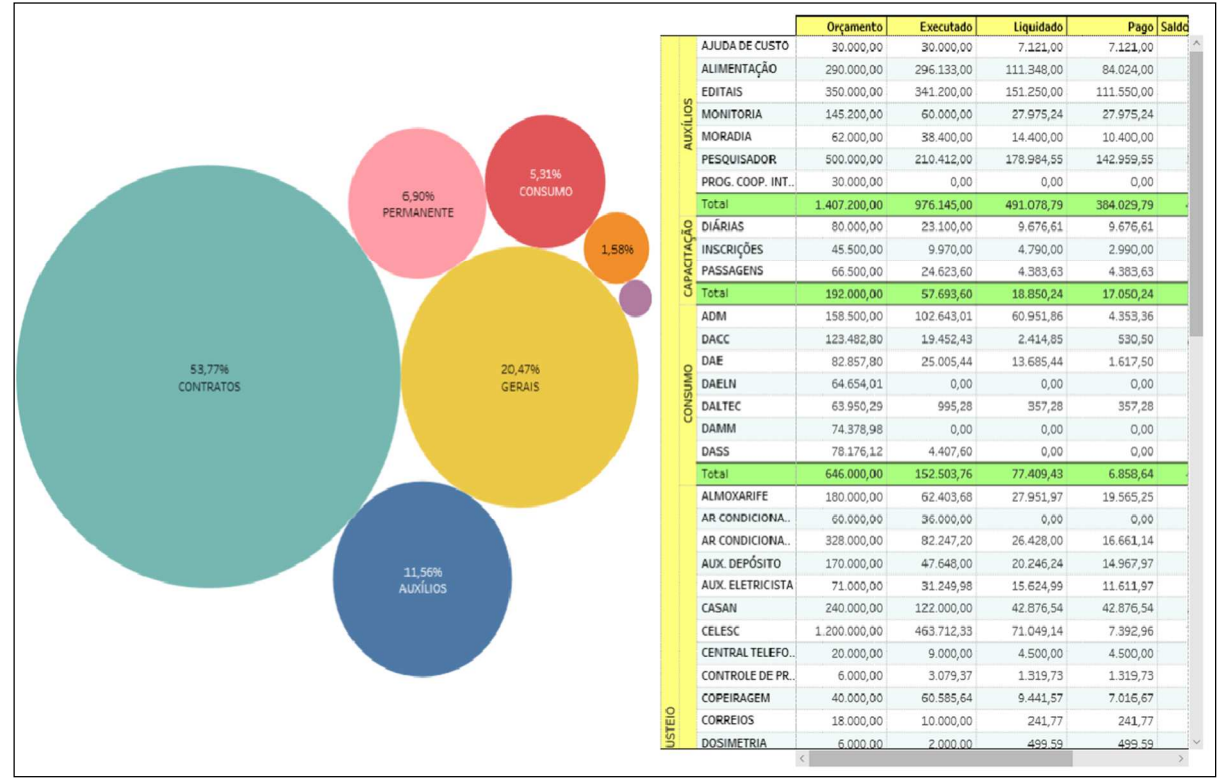

Figura 3 – Aba "ORÇAMENTO" da POCM

O gráfico relativo à aba "ORÇAMENTO" evidencia visualmente e proporcionalmente cada grupo de despesa, segundo a classificação feita pelo Campus Florianópolis. Desta forma, é possível perceber que as despesas com contratos são as mais relevantes, em termos monetários, uma vez que em a parcela do orçamento prevista para esta rubrica é normalmente superior a 50% do orçamento total do Campus. A planilha apresentada nesta aba demonstra o orçamento de forma detalhada, assim é possível verificar, por exemplo, o valor total do orçamento do Campus, ou o valor relativo a investimentos e custeio, na formação do custeio pode-se visualizar o valor dos auxílios, das capacitações ou consumo, na composição das

Fonte: Dados Primários 2019.

despesas com consumo, pode-se perceber o orçamento de cada departamento. Nas colunas da planilha, além do orçamento previsto é demonstrado o valor do orçamento já executado, que corresponde à soma dos empenhos e pré empenhos (ou pode ser apresentados separados), demonstra-se também, o valor dos empenhos já liquidados, assim como o valor que já foi pago, o saldo orçamentário e o percentual de execução.

A aba "ORÇAMENTO" tem como foco principal evidenciar o orçamento de forma mais geral, embora, pode-se detalhar a um menor nível. As outras abas da POCM foram feitas com o intuito de facilitar o encontro e visualização das informações. Desta forma, os usuários dos departamentos acadêmicos do Campus Florianópolis, por exemplo, terão maior facilidade de visualizar e encontrar os dados relativos ao orçamento de consumo de seus departamentos ao selecionarem a aba "CONSUMO". Na figura 4 é evidenciada a aba mencionada.

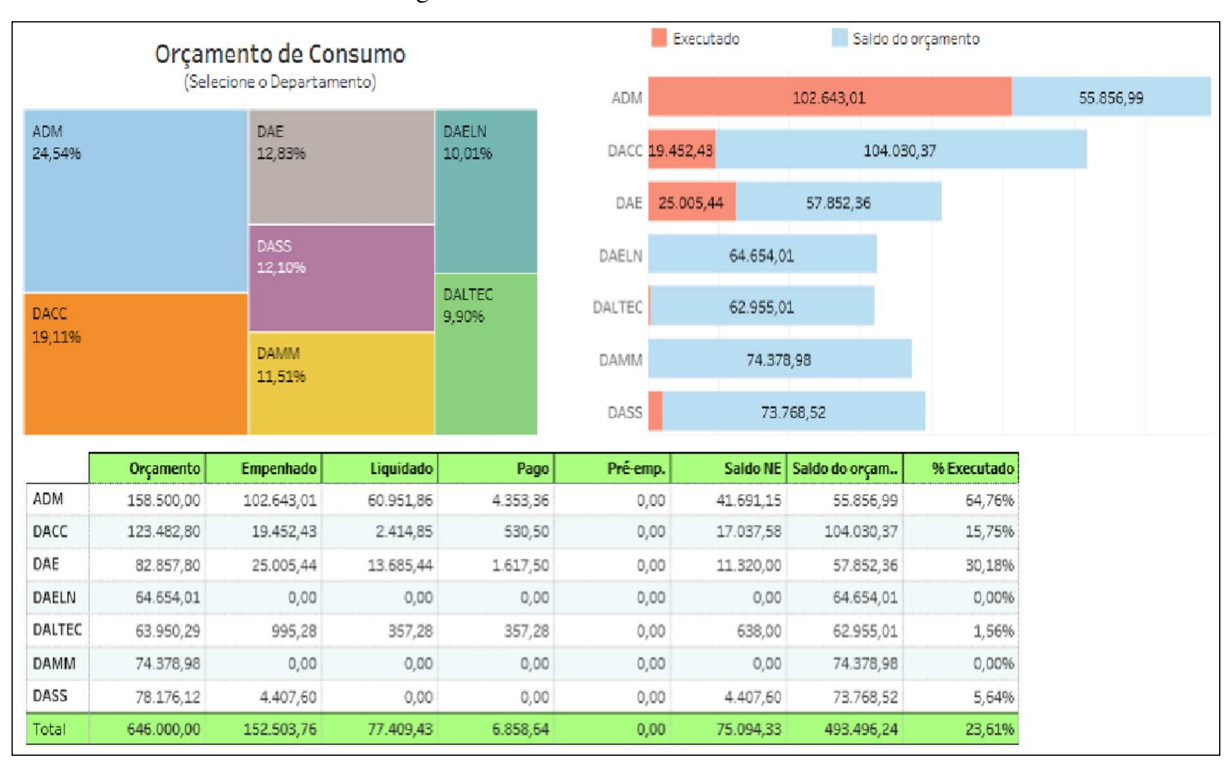

Figura 4 – Aba "CONSUMO" da POCM

Fonte: Dados Primários 2019.

Na aba "CONSUMO" é demonstrado o orçamento de consumo dos departamentos do Campus Florianópolis. Desta forma, compõe-se pelos departamentos acadêmicos de forma individual e os departamentos administrativos, englobados em "ADM". Nesta tela, são apresentados dois gráficos e uma planilha. No primeiro gráfico (lado esquerdo da figura 4) é possível perceber a proporção do orçamento disponibilizado para cada departamento, considerando, o valor total do orçamento previsto para este grupo de despesa. Assim, são

despesas de custeio que podem ser vinculadas diretamente ao departamento, seja para aquisição de materiais de consumo, assim como, para prestação de serviços. O outro gráfico (lado direito), evidenciado na figura 4, demonstra em forma de números e visualmente o orçamento que já foi executado pelo departamento, bem como o saldo ainda a ser utilizado. Na planilha, pode-se verificar o detalhamento orçamentário.

Na aba "PERMANENTE" da POCM (figura 5) é demonstrado o orçamento para aquisição de materiais de caráter permanente, assim como bens classificáveis como intangível, como aquisição de alguns softwares. Este grupo no Campus Florianópolis também é dividido por departamentos, conforme se pode verificar na figura 5.

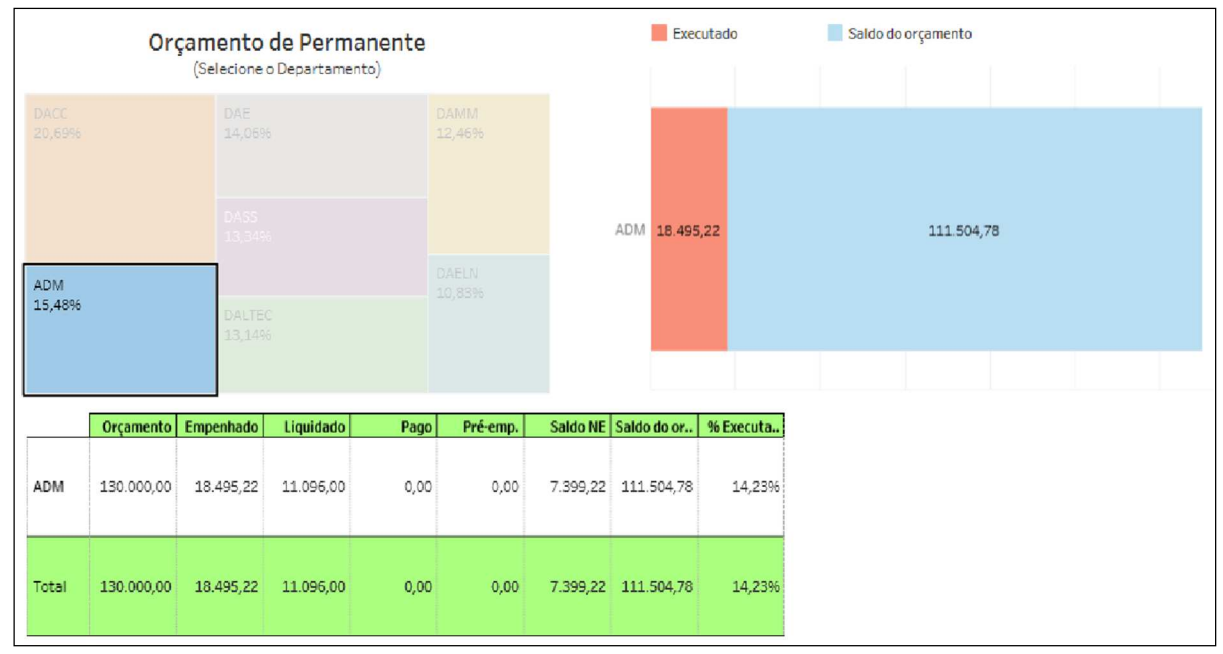

Figura 1 – Aba "PERMANENTE" da POCM

Fonte: Dados Primários 2019.

Conforme demonstrado na figura 5, a estrutura da aba "PERMANENTE" é similar à aba "CONSUMO" distinguindo apenas o tipo da despesa. A figura 5 demonstra um recurso que foi empregado em todos os gráficos da POCM, ou seja, ao clicar na despesa os demais dados são filtrados e as informações são especificadas. Desta forma, no exemplo apresentado, ao selecionar os departamentos administrativos "ADM", o gráfico seguinte e a planilha apresentam informações específicas do departamento selecionado. Este recurso permite que a informação seja demonstrada com uma melhor visualização, de forma prática e simples, com o fim de facilitar a compreensão por parte dos usuários que buscam a informação.

Na aba "CONTRATOS" (figura 6) é possível conhecer todos os contratos continuados firmados com o IFSC - Campus Florianópolis. Assim, podem-se verificar os contratos com cessão de mão de obra, como por exemplo: limpeza, zeladoria, portaria, recepção, jardinagem. Bem como, contratos nos quais não há funcionários a disposição da instituição, visto que não necessitam de prestação de serviços diariamente, como exemplo: manutenções de geradores, ar-condicionados, elevadores. Nesta aba, também é evidenciado o orçamento dos contratos que possuem materiais a serem fornecidos, como: peças para manutenção de elevadores, ou despesas veiculares, como combustível, por exemplo. A figura 6 apresenta a tela da aba "CONTRATOS" da POCM.

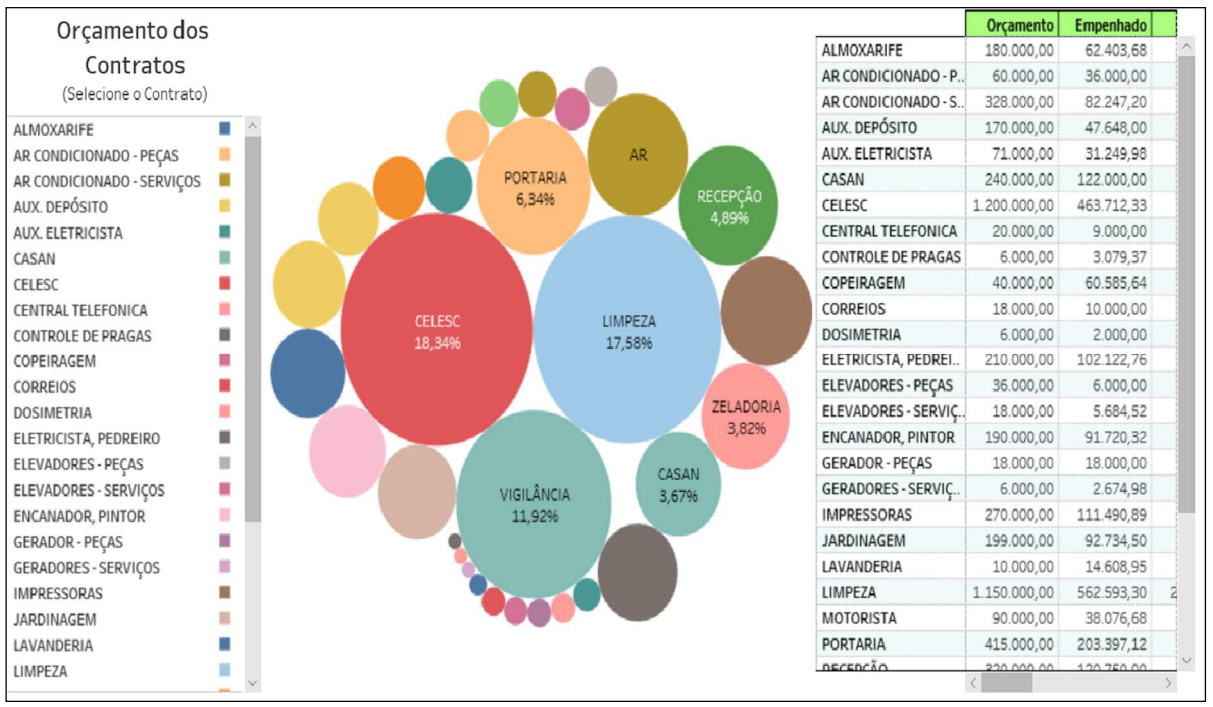

Figura 6 – Aba "CONTRATOS" da POCM

Fonte: Dados Primários 2019.

Conforme se demonstra na figura 6, na aba "CONTRATOS", há uma coluna com os nomes dos contratos da forma em que são popularmente conhecidos no IFSC – Campus Florianópolis. Assim, por exemplo, ao invés de usar a nomenclatura "serviços de asseio e conservação" foi nomeado simplesmente "limpeza", ou "serviços de desinsetização e desratização" como "controle de pragas", de forma a facilitar a compreensão. Nesta aba, tanto a coluna com os nomes dos contratos, que fica do lado esquerdo da tela (figura 6), quanto os gráficos funcionam como filtros de seleção. Outra aba criada na plataforma foi a de "CAPACITAÇÃO", conforme evidencia a ilustração a seguir (figura 7).

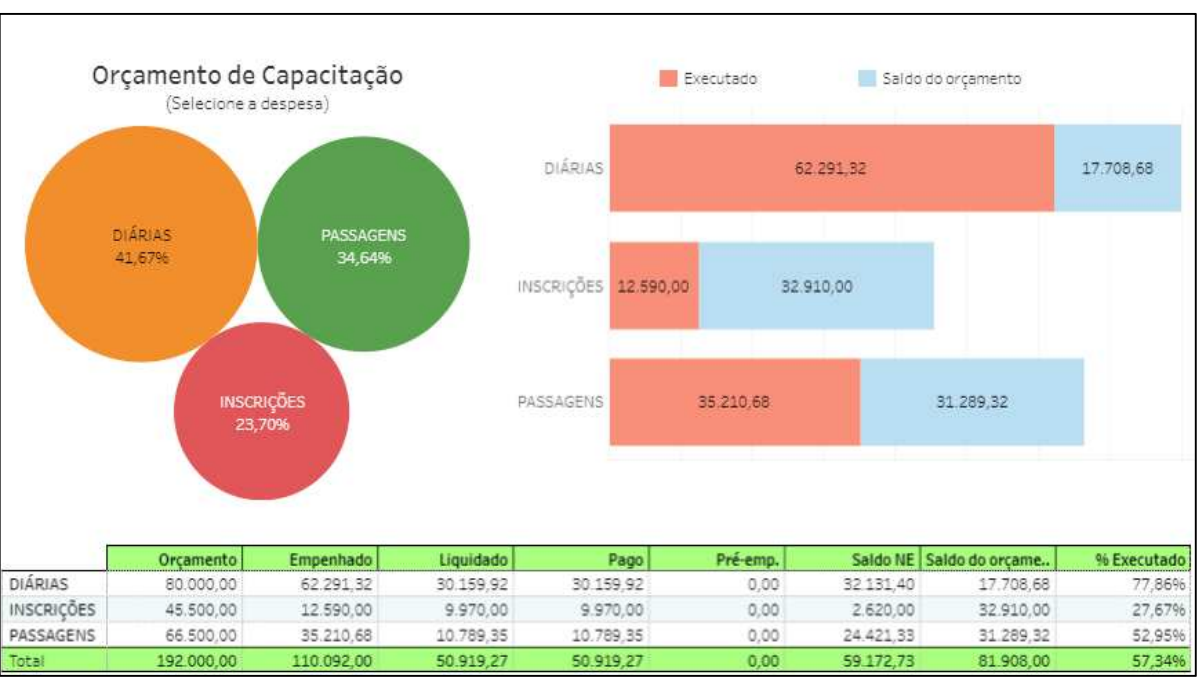

Figura 7 – Aba "CAPACITAÇÃO" da POCM

Nesta aba, figura 7, é possível verificar os dados referentes ao orçamento destinado a parcela de capacitações, assim, a divisão orçamentária contempla as diárias, as passagens e as inscrições para capacitação dos técnicos administrativos e dos docentes do IFSC – Campus Florianópolis. Outra aba da plataforma é "AUXÍLIOS", que tem a função de evidenciar essas despesas no orçamento, a figura 8 demonstra a tela.

|                      | Orçamento de Auxílios<br>(Selecione o Auxílio) |                    |                                 | Executado                 |            | Saldo do orçamento |             |  |  |
|----------------------|------------------------------------------------|--------------------|---------------------------------|---------------------------|------------|--------------------|-------------|--|--|
| PESOUISADOR          |                                                | <b>ALIMENTAÇÃO</b> | PESQUISADOR                     | 201 183 55                |            | 298.816.45         |             |  |  |
| 30.15%               |                                                | 17,49%             |                                 | 121.027,50<br>ALIMENTAÇÃO |            | 168,972.50         |             |  |  |
|                      |                                                |                    | <b>MONITORIA</b>                | 60.000.00<br>85.200.00    |            |                    |             |  |  |
|                      |                                                |                    | MORADIA                         |                           |            |                    |             |  |  |
| <b>ALUNO FDITAIS</b> |                                                |                    | PROG. COOP. I.                  |                           |            |                    |             |  |  |
| 28,64%               |                                                | <b>ESTAGIÁRIOS</b> | AJUDA DE CUS.                   |                           |            |                    |             |  |  |
|                      |                                                |                    | ALUNO EDITAIS                   | 150 000,00                |            | 325.000.00         |             |  |  |
|                      |                                                | A JUDA DE CUSTO    | <b>ESTAGIÁRIOS</b><br>81.059.47 |                           |            |                    |             |  |  |
|                      | Orcamento                                      | Empenhado          | Liquidado                       | Pago                      | Saldo NE   | Saldo do orçamento | % Executado |  |  |
| PESOUISADOR          | 500,000.00                                     | 201.183.55         | 174,783.55                      | 174 783 55                | 26,400.00  | 298.816.45         | 40.24%      |  |  |
| ALIMENTAÇÃO          | 290.000.00                                     | 121.027.50         | 73,359.00                       | 48.411.00                 | 47,668.50  | 168.972.50         | 41,73%      |  |  |
| MONITORIA            | 145.200.00                                     | 60.000.00          | 26.410.27                       | 12.858.27                 | 33.589.73  | 85,200.00          | 41,32%      |  |  |
| <b>MORADIA</b>       | 62.000.00                                      | 18,000.00          | 11,600.00                       | 7,200.00                  | 6.400.00   | 44.000,00          | 29,03%      |  |  |
| AJUDA DE CUSTO       | 75,000.00                                      | 30,000.00          | 3,450.00                        | 3.450.00                  | 26.550.00  | 45,000.00          |             |  |  |
| PROG. COOP. INT.     | 30,000.00                                      | 0.00               | 0.00                            | 0.00                      | 0.00       | 30.000.00          | 0.00%       |  |  |
| ALUNO EDITAIS        | 475.000.00                                     | 150.000.00         | 115,840.00                      | 80.120.00                 | 34.160.00  | 325.000.00         | 31.58%      |  |  |
| <b>ESTAGIÁRIOS</b>   | 81.059.47                                      | 0.00               | 0.00                            | 0.00                      | 0.00       | 81.059.47          | 0.00%       |  |  |
| Total                | 1.658.259.47                                   | 580.211.05         | 405.442.82                      | 326.822,82                | 174.768.23 | 1.078.048,42       | 34,99%      |  |  |

Figura 8 – Aba "AUXÍLIOS" da POCM

Fonte: Dados Primários 2019.

Fonte: Dados Primários 2019.

Conforme pode se observar na figura 8, a aba contempla diversos auxílios, sendo aos pesquisadores ou aos estudantes. Assim, o Campus disponibiliza os seguintes auxílios aos educandos: bolsistas de editais, estagiários, monitores, ajuda de custo, alimentação, moradia, e auxílio referente ao programa de cooperação internacional. Cabe salientar, que o auxílio referente ao Programa de Atendimento aos Estudantes em Vulnerabilidade Social (PAEVS) não está contemplado na plataforma, visto que, não é custeado com o orçamento próprio do IFSC – Campus Florianópolis, sendo assim, é proveniente de outra fonte de recursos e administrado pela Reitoria do IFSC.

A aba "GERAIS" compreende as despesas que não se enquadram nos grupos anteriores e que são utilizadas normalmente para o funcionamento do Campus. A próxima ilustração (figura 9) apresenta o leiaute da tela referente às despesas gerais.

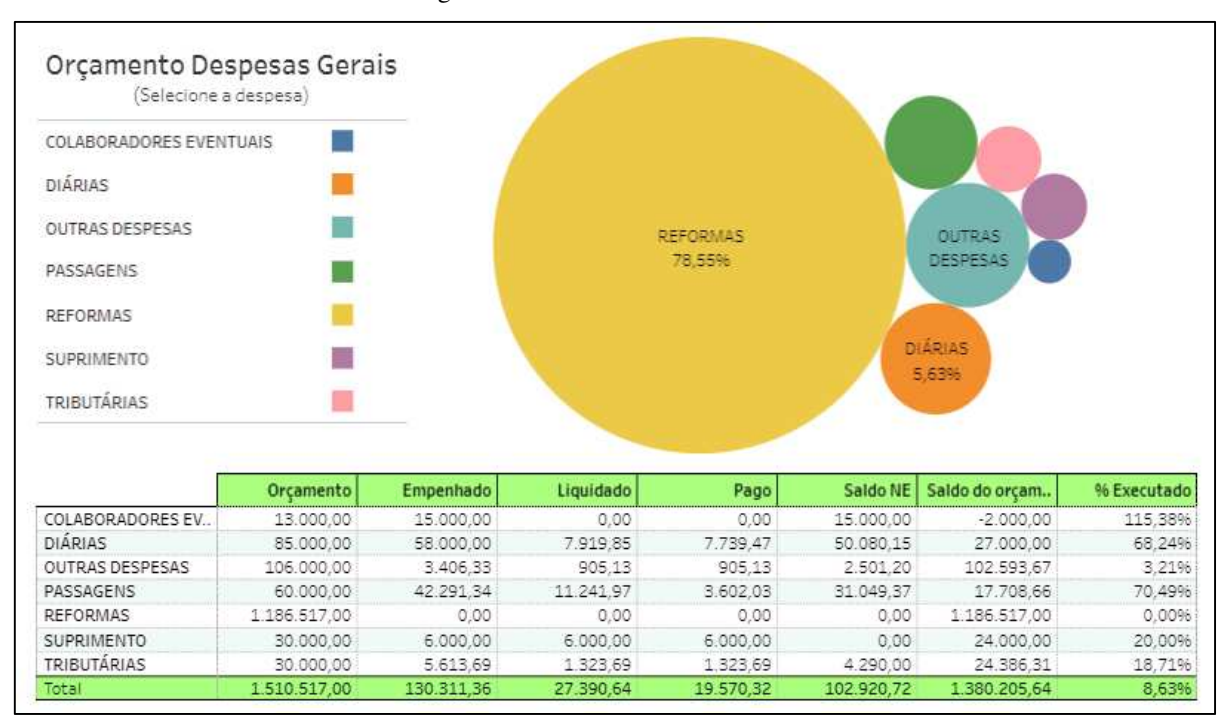

Figura 9 – Aba "GERAIS" da POCM

Fonte: Dados Primários 2019.

Conforme pode-se perceber, na figura 9, na aba "GERAIS" têm-se despesas com reformas, colaboradores eventuais, diárias e passagens de funcionamento, suprimento de fundos, tributárias e outras despesas. Esta aba é bem similar à aba "CONTRATOS". Desta forma, há uma coluna com o nome das despesas, um gráfico e uma planilha. Assim, a coluna com os nomes e o gráfico funcionam também como filtros de seleção.

A última aba desta versão da plataforma orçamentária é a aba "EMPENHOS". Esta parte foi criada e pensada como forma de facilitar e agilizar o encontro de informações relativas as notas de empenhos, bem como todas as demais informações relacionadas a esta. Assim, por exemplo, quando um fornecedor entra em contato para saber informações sobre as suas notas fiscais, como, se já foram lançadas (liquidadas) pelo setor financeiro ou se já foram pagas, basta o usuário acessar a plataforma, selecionar a aba "EMPENHOS" e utilizar algum dos filtros disponibilizados.

A próxima figura, 10, evidencia a tela que aparece a aba "EMPENHOS" da POCM.

| Nota de Empenho |          | Observação<br>CNPJ                                            |          |                                                       | Natureza da despesa<br>(Tudo)<br>۰                       |            |            |  |
|-----------------|----------|---------------------------------------------------------------|----------|-------------------------------------------------------|----------------------------------------------------------|------------|------------|--|
| Nota de E. E.   | Naturez. | Observação                                                    | Portal   | Empenhado                                             | Liquidado                                                | Pago       | Saldo NE   |  |
| 2019NE800125    | 339030   | CONSUMO - ADM MEM. 07/2019 - CCCFLO                           | http://. | 127,89                                                | 127.89                                                   | 127.89     | 0.00       |  |
| 2019NE800236    | 339037   | SERVICOS DE ALMOXARIFE CONTRATO 24/2018                       |          | 132.445.86                                            | 114.812.52                                               | 95.708.75  | 17,633,34  |  |
| 2019NE800310    | 339030   | SUPRIMENTO DE FUNDOS                                          |          | 2.065.47                                              | 2.065.47                                                 | 2.065.47   | 0.00       |  |
| 2019NE800311    | 339039   | SUPRIMENTO DE FUNDOS                                          |          | 1.791,91                                              | 1.791.91                                                 | 1.791.91   | 0.00       |  |
| 2019NE800348    | 339037   | SERVICOS DE MOVIMENTADORES DE MERCADORIAS CONTRAT.            | http://  | 86,010.46                                             | 68.199.32                                                | 62.921.06  | 17.811,14  |  |
| 2019NE800350    | 339037   | SERVICOS DE COPEIRAGEM CONTRATO 19/2014                       |          | 13.294.60                                             | 13.294.60                                                | 13,294.60  | 0.00       |  |
| 2019NE800351    | 339037   | SERVICOS DE DIRECAO VEICULAR CONTRATO 28/2014                 |          | 34.727.48                                             | 34.727.48                                                | 34.727.48  | 0.00       |  |
| 2019NE800352    | 339037   | SERVICOS DE ELETRICISTA E PEDREIRO CONTRATO 002/2016          | http://. |                                                       |                                                          |            |            |  |
| 2019NE800353    | 339037   | SERVICOS DE AUXILIAR DE ELETRICISTA CONTRATO 50/2018          | http://. | http:/                                                | Copiar                                                   |            |            |  |
| 2019NE800354    | 339037   | SERVICOS DE ENCANADOR E PINTOR CONTRATO 001/2016              | http://. | 181.43                                                |                                                          |            |            |  |
| 2019NE800355    | 339037   | SERVICOS DE JARDINAGEM CONTRATO 86/2016                       |          | 225.88                                                | Ir até http://www.portaldatransparencia.gov.br/despesas/ |            |            |  |
| 2019NE800356    | 339037   | SERVICOS DE LIMPEZA CONTRATO 58/2016                          |          | 1.129.<br>Imprimir<br>251.17<br>213.66<br>Inspecionar |                                                          |            |            |  |
| 2019NE800357    | 339037   | SERVICOS DE PORTARIA CONTRATO 41/2014                         |          |                                                       |                                                          |            |            |  |
| 2019NE800358    | 339037   | SERVICOS DE RECEPCAO CONTRATO 49/2018                         |          |                                                       |                                                          |            |            |  |
| 2019NE800359    | 339037   | SERVICOS DE VIGILANCIA CONTRATO 73/2014                       |          | 506.178.33<br>506.176.33<br>506.178.33                |                                                          |            | 0.00       |  |
| 2019NE800360    | 339037   | SERVICOS DE ZELADORIA CONTRATO 41/2014                        | http://  | 121.812.22                                            | 121.812.22                                               | 121.812.22 | 0.00       |  |
| 2019NE800379    | 339039   | SERVICOS DE AGUA E ESGOTO CONTRATO 12/2011                    |          | 230.903,52                                            | 160.053.72                                               | 160.053.72 | 70.849,80  |  |
| 2019NE800380    | 339039   | SERVICOS DE ENERGIA ELETRICA CONTRATO 139/2015                |          | 1.203.047.00                                          | 663,425.31                                               | 570.750.07 | 539.621.69 |  |
| 2019NE800382    | 339047   | COSIP CONTRATO 139/2015                                       |          | 2.938.11                                              | 2.158.18                                                 | 1.955,49   | 779.93     |  |
| 2019NE800384    | 339039   | SERVICOS DE DESRATIZACAO E DEDETIZACAO CONTRATO 73/2          |          | http://<br>6.158,74                                   | 4,399.10                                                 | 4.399.10   | 1.759.64   |  |
| 2019NE800385    | 339039   | SERVICOS DE CORREIOS CONTRATO 97/2016                         |          | 7.208.23                                              | 3.603.05                                                 | 3.051.61   | 3.605.18   |  |
| 2019NE800386    | 339039   | SERVICOS DE DOSIMETRIA CONTRATO 30/2016                       |          | 6.486.48                                              | 3.939.39                                                 | 3.939.39   | 2.547.09   |  |
| 2010NE800424    | 330030   | SERVICOS DE COLETA DE RESIDUOS SOLIDOS CONTRATO 75/20. HIMVIL |          | <b>90.449.90</b>                                      | 0.209.20                                                 | n one on   | 10,025.00  |  |

Figura 2 – Aba "EMPENHOS" da POCM

Fonte: Dados Primários 2019.

Conforme pode-se perceber, na figura 10, além da pesquisa por nota de empenhos, foram adicionados outros filtros. Desta forma, é possível filtrar também pela observação que foi cadastrada na nota de empenho, pelo CNPJ do fornecedor ou pela natureza da despesa, ou mesmo utilizar mais de um filtro concomitantemente. No filtro "Observação" basta digitar a expressão ou o número procurado, ou mesmo parte deles, que a tela demonstrará apenas os empenhos relacionados. Este filtro é bastante útil para os departamentos e setores quando necessitarem saber quais de seus memorandos já foram empenhados, assim, basta indicar o número do memorando ou a sigla do seu setor ou departamento, por exemplo.

O filtro "CNPJ" serve para procurar o (s) empenho (s) de um fornecedor específico, ou listar todos os empenhos emitidos para aquele fornecedor, tendo a função de informar a situação dos empenhos, se já foram liquidados ou se já foram pagos. O filtro "Natureza da despesa"

serve para saber o montante do orçamento que foi empenhado, liquidado e pago referente à determinada natureza de despesa, por exemplo, ao digitar "339037" é possível visualizar todos os empenhos emitidos referente às despesas com locação de mão de obra, que são aquelas com contratos terceirizados em que há cessão de mão de obra. Ou, se digitar "339033", pode-se verificar os valores empregados em passagens e despesas de locomoção, por exemplo.

Ainda nesta aba (figura 10), foi colocado uma coluna com o link do Portal da Transparência relativo a cada empenho. Assim, o usuário pode verificar a informação de forma minuciosa no detalhamento do documento de empenho disponível no Portal da Transparência. Para isso, basta clicar no link, selecioná-lo e ir até o site, conforme evidencia a imagem na figura 10.

Estes recursos explicitados estarão disponíveis a todos os usuários, quando permitido o acesso a Plataforma Orçamentária de Controle e Monitoramento para o IFSC – Campus Florianópolis. Os administradores, responsáveis pela manutenção e atualização da POCM terão ainda um recurso extra disponível em todas as abas da plataforma, tanto nos gráficos, como nas planilhas e em qualquer campo que contenha dados. Este recurso consiste em verificar ou extrair os dados de forma bem detalhada, basta selecionar a despesa e clicar em "visualizar dados", depois em "mostrar todas as colunas". Desta forma, aparecerá para os administradores todos os dados que constam na fonte de dados sobre aquela despesa ou grupo de despesa, como número da nota de empenho, memorando de solicitação, natureza da despesa, valor do empenho, liquidação, pagamento, saldo do empenho, entre outras informações. Os dados também podem ser importados para planilhas, basta clicar em "Baixar todas as linhas como um arquivo de texto" para ter acesso ao relatório requerido.

Assim, a plataforma foi elaborada com o intuito de fortalecer a transparência, prerrogativa estabelecida na Lei da Responsabilidade Fiscal, que dispõe em seu art. 48, § 1<sup>º</sup> que a transparência será assegurada também mediante:

> I – incentivo à participação popular e realização de audiências públicas, durante os processos de elaboração e discussão dos planos, lei de diretrizes orçamentárias e orçamentos;

> II - **liberação ao pleno conhecimento e acompanhamento da sociedade**, em tempo real, **de informações pormenorizadas sobre a execução orçamentária** e financeira, em meios eletrônicos de acesso público (BRASIL, 2000, grifo nosso).

Em consonância também com os princípios orçamentários da publicidade e da clareza, os quais pressupõe que o orçamento deve ser amplamente divulgado, assim como demonstrado em linguagem simples, clara e compreensível, acessível a todos que necessitam ou tenham interesse em conhecer. Neste aspecto, a criação da plataforma segue também a premissa da Lei nº 12.527, de 18 de novembro de 2011, conhecida popularmente como a Lei de Acesso a Informação (LAI), cujo objetivo é assegurar o direito fundamental de acesso a informação. Assim, esta Lei elenca algumas diretrizes em seu art. 3º como:

> I - observância da publicidade como preceito geral e do sigilo como exceção; II divulgação de informações de interesse público, independentemente de solicitações; III - utilização de meios de comunicação viabilizados pela tecnologia da informação; IV - fomento ao desenvolvimento da cultura de transparência na administração pública; V - desenvolvimento do controle social da administração pública (BRASIL, 2011).

Na plataforma orçamentária que foi desenvolvida, agregou-se várias informações entendidas como úteis e pertinentes, tanto para os servidores, como forma de auxiliar seus trabalhos diários, como também para os gestores, que podem com a plataforma tomar decisões importantes com base em dados confiáveis relacionados ao orçamento. Contudo, é preciso salientar que a versão atual da POCM foi elaborada dentro das possibilidades de tempo e recursos disponíveis para a pesquisa.

## **REFERÊNCIAS**

BRASIL. **Lei Complementar n.º 101,** de 4 de maio de 2000 (Lei de Responsabilidade Fiscal). Estabelece normas de finanças públicas voltadas para a responsabilidade na gestão fiscal e dá outras providências. Disponível em:

http://www.planalto.gov.br/ccivil\_03/LEIS/LCP/Lcp101.htm. Acesso em: 15 nov. 2018.

BRASIL. **Lei n.º 12.527,** de 18 de novembro de 2011 (Lei de Acesso a Informação). Regula o acesso a informações previsto no inciso XXXIII do art. 5º, no inciso II do § 3º do art. 37 e no § 2º do art. 216 da Constituição Federal; altera a Lei nº 8.112, de 11 de dezembro de 1990; revoga a Lei nº 11.111, de 5 de maio de 2005, e dispositivos da Lei nº 8.159, de 8 de janeiro de 1991; e dá outras providências. Disponível em:

http://www.planalto.gov.br/ccivil\_03/\_ato2011-2014/2011/lei/l12527.htm. Acesso em: 04 jun. 2020.